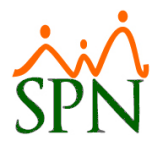

# SPN - Novedades versión 8.3.0

## **1. Reporte Producción Laboral por Mes**

El objetivo del siguiente reporte es calcular y conocer la productividad de la empresa dado un año y mes, deduciendo los ausentismos y sumándole el total de las horas extras.

Las horas teóricas de producción son producto de multiplicar la cantidad de empelados activos al finalizar el año y mes seleccionado por 23.83.

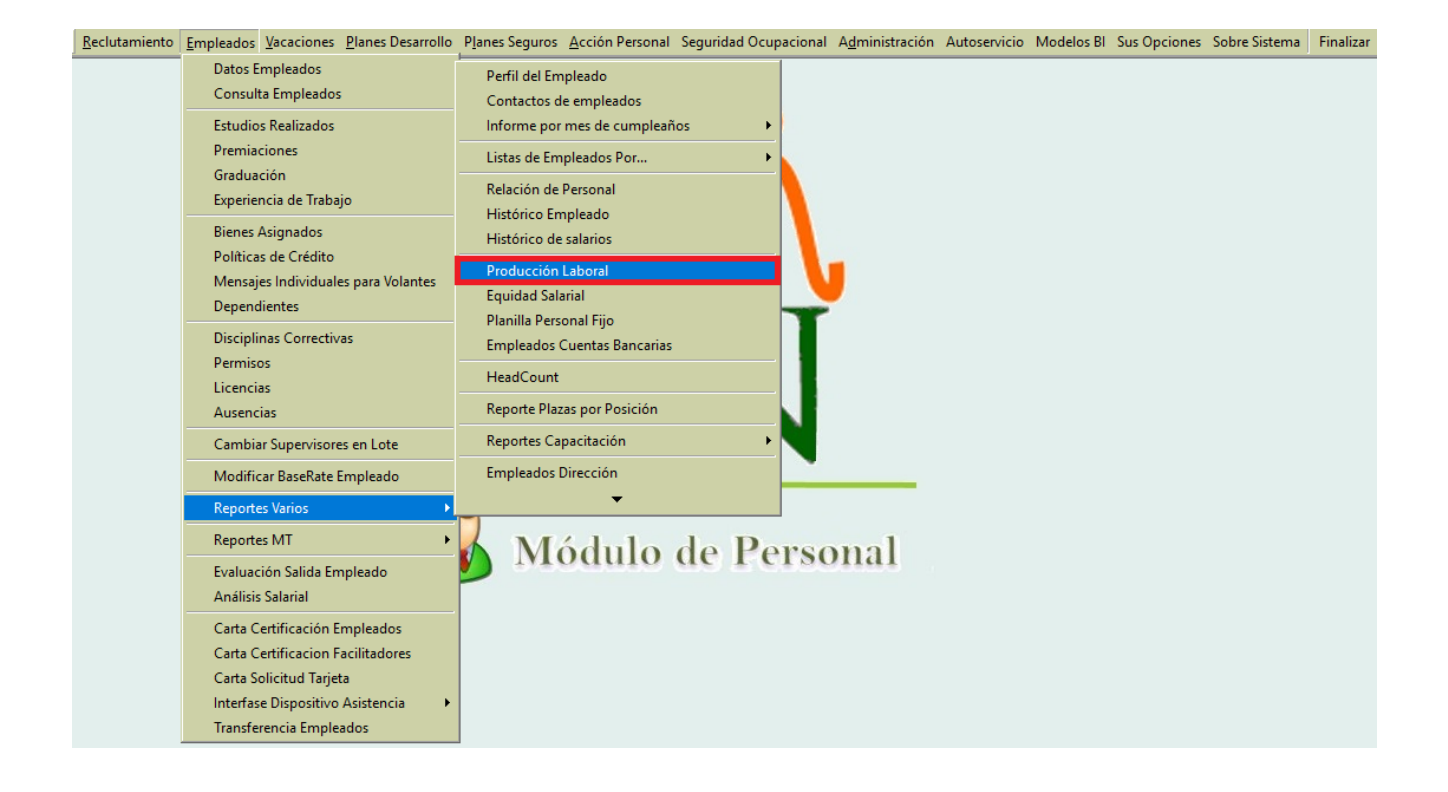

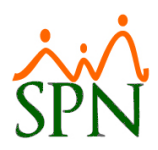

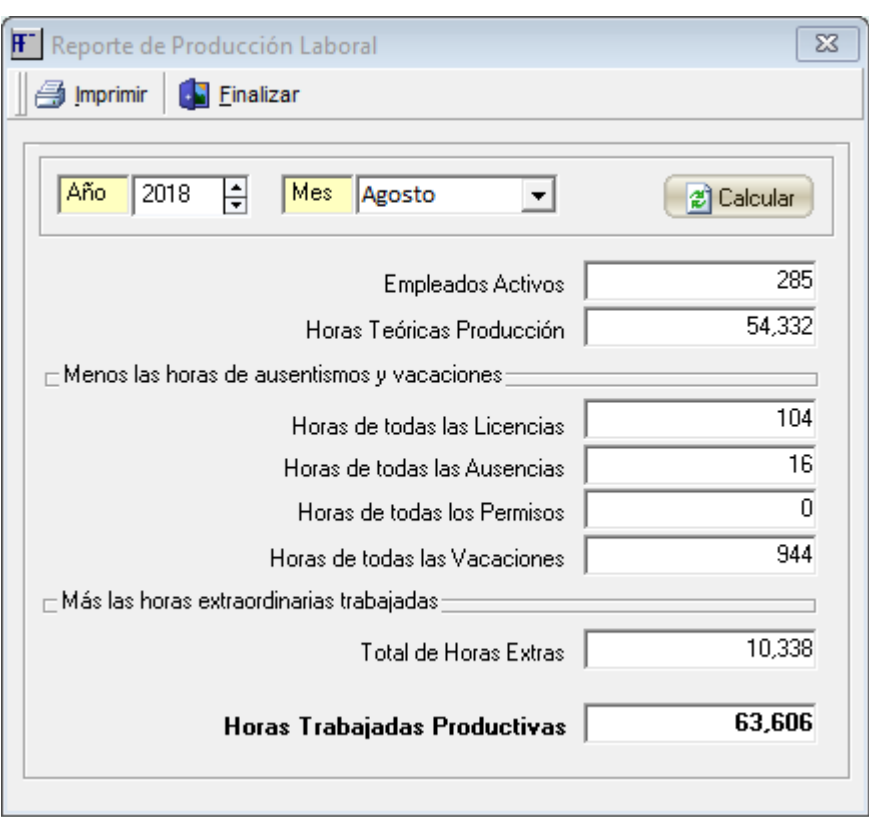

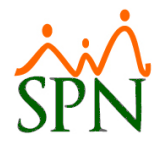

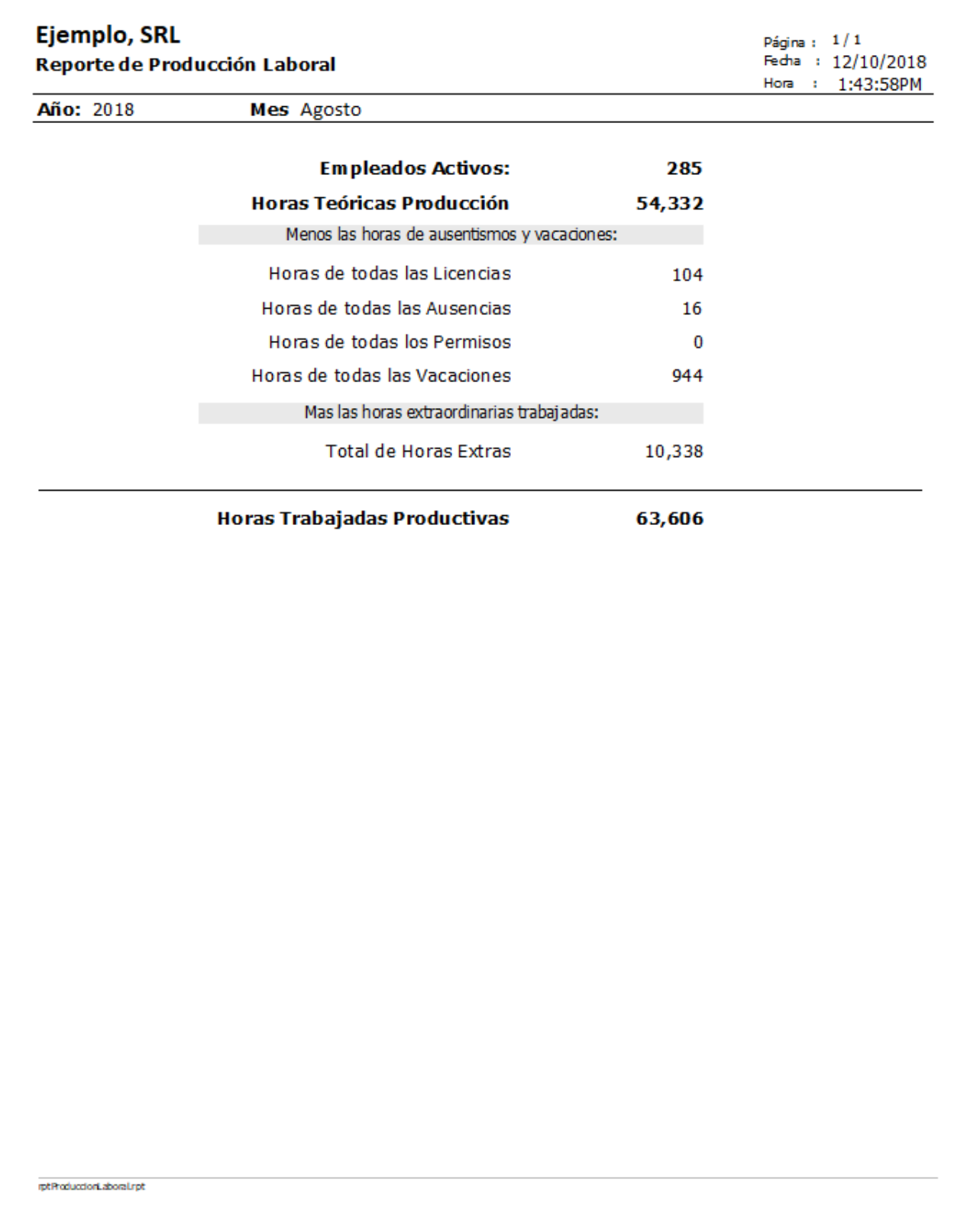

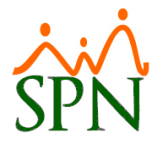

# **2. Mejoras en Ausentismos**

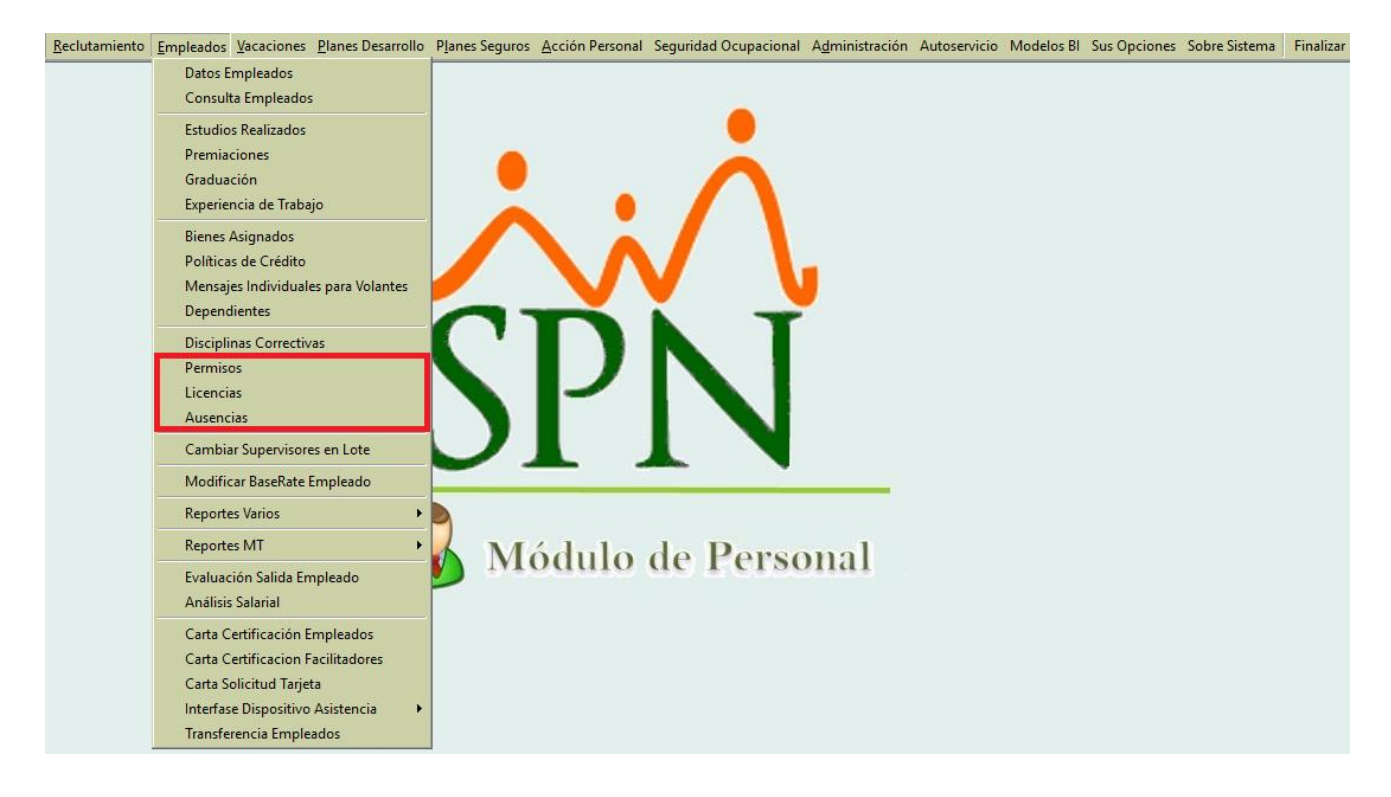

#### **a) Ausentismos por horas**

Desde la pantalla "Permisos – Licencias - Ausencias" del menú "Empleados" se registran los datos de los ausentismos de los colaboradores especificando la Base de Cálculo en Horas. Esto permite registrar ausentismos con duración inferior a un día. Estos ausentismos no pueden abarcar más de un día y deben tener la misma 'fecha desde' y 'fecha hasta'.

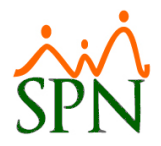

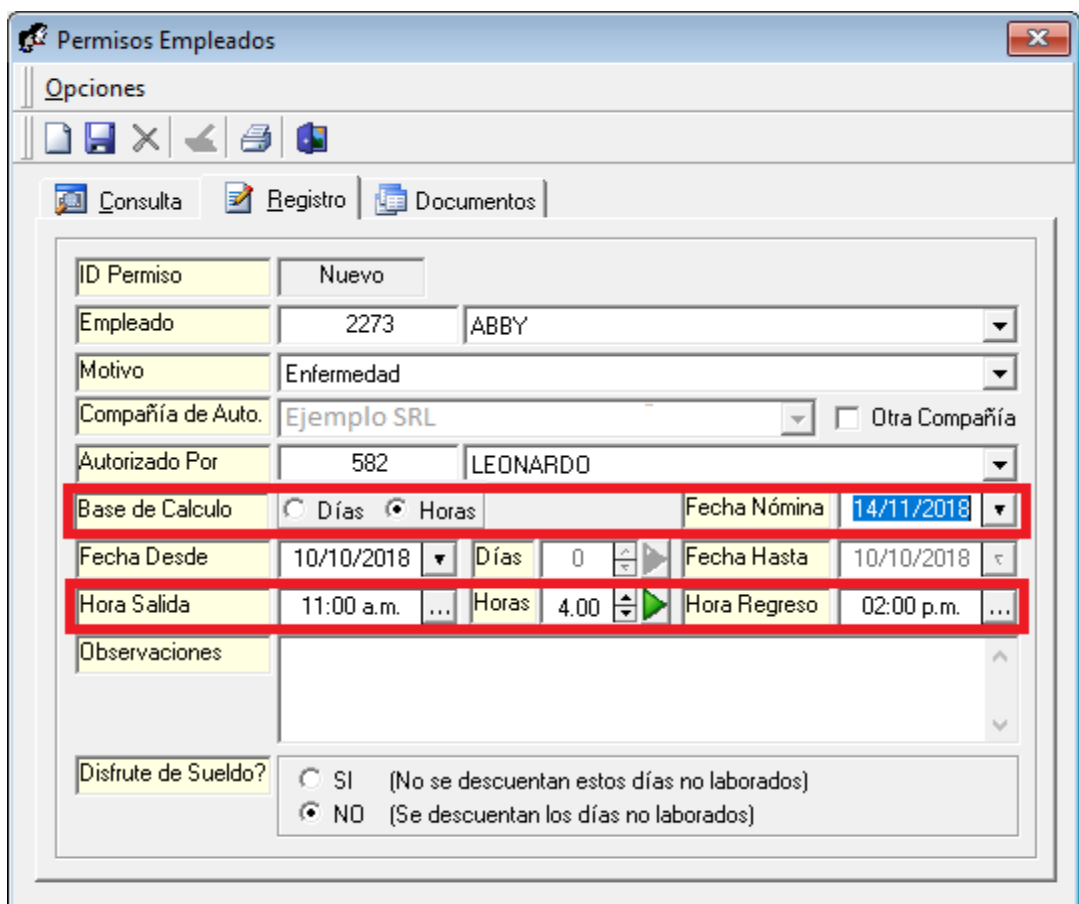

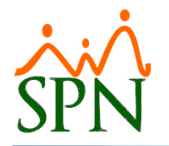

#### **b) Ausentismos para Nóminas de Distintos Períodos**

Desde la pantalla "Permisos - Licencias - Ausencias" del menú "Empleados" se registran los datos de los ausentismos de los colaboradores, especificando a su vez si tendrá o no descuento sobre su sueldo en la nómina del periodo indicado en el campo "Fecha Nómina".

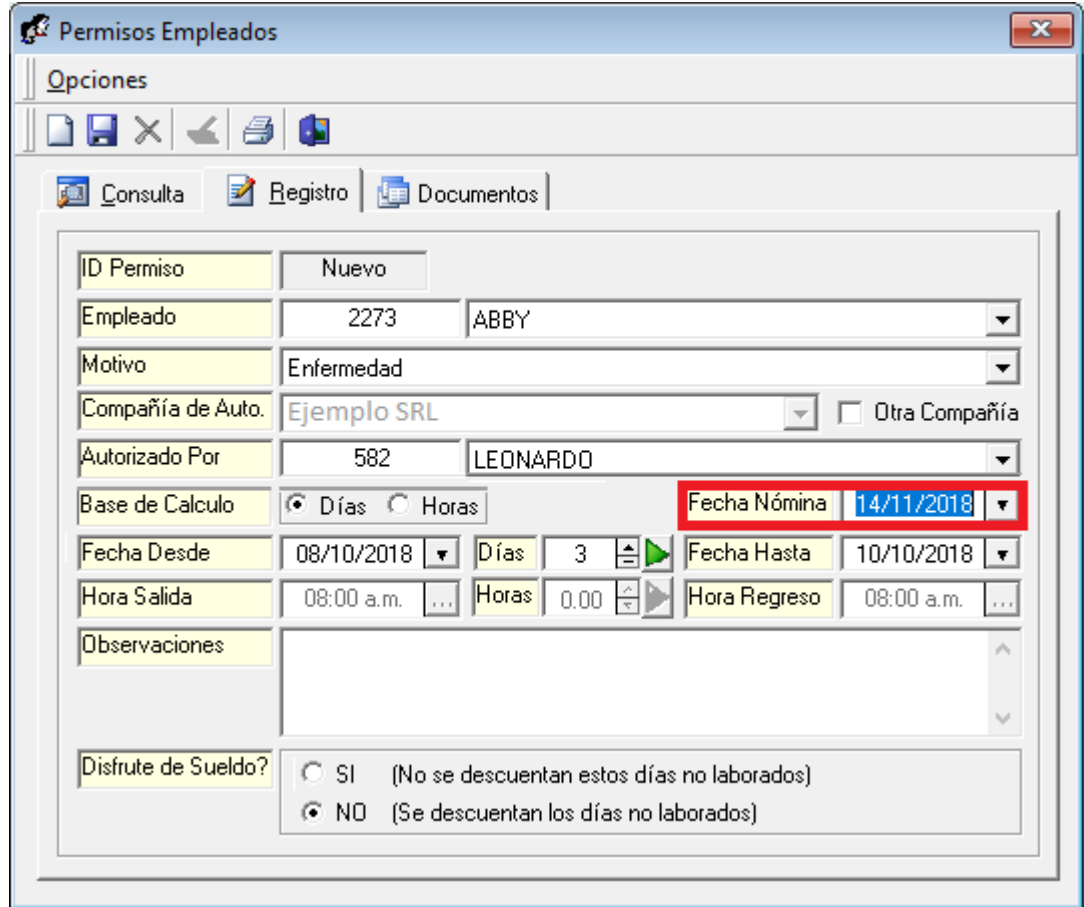

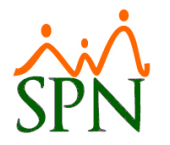

#### **3. Considerar el email personal si no hay email corporativo**

Esta nueva configuración permite que el sistema tome de manera automática durante el envío de volantes de pagos desde las plataformas (SPN Autoservicio y SPN Nomina), el email personal del colaborador si identifica que éste no posee un email corporativo.

Para realizar dicha configuración debemos loguearnos con perfil de Administrador en la plataforma de SPN de Personal. Desde la pantalla "Otros Parámetros Generales" del menú "Administración/Compañía/Compañía – pestaña Otros Parámetros", desde allí procedemos a localizar en el listado de parámetros el registro denominado "Correo Personal Cuando Corporativo Sea Nulo", luego ubicamos el cursor sobre el campo "Valor" que por defecto tendrá asignado el valor de "0", lo cambiamos por el valor de "1" y finalmente hacemos click sobre el botón de Guardar.

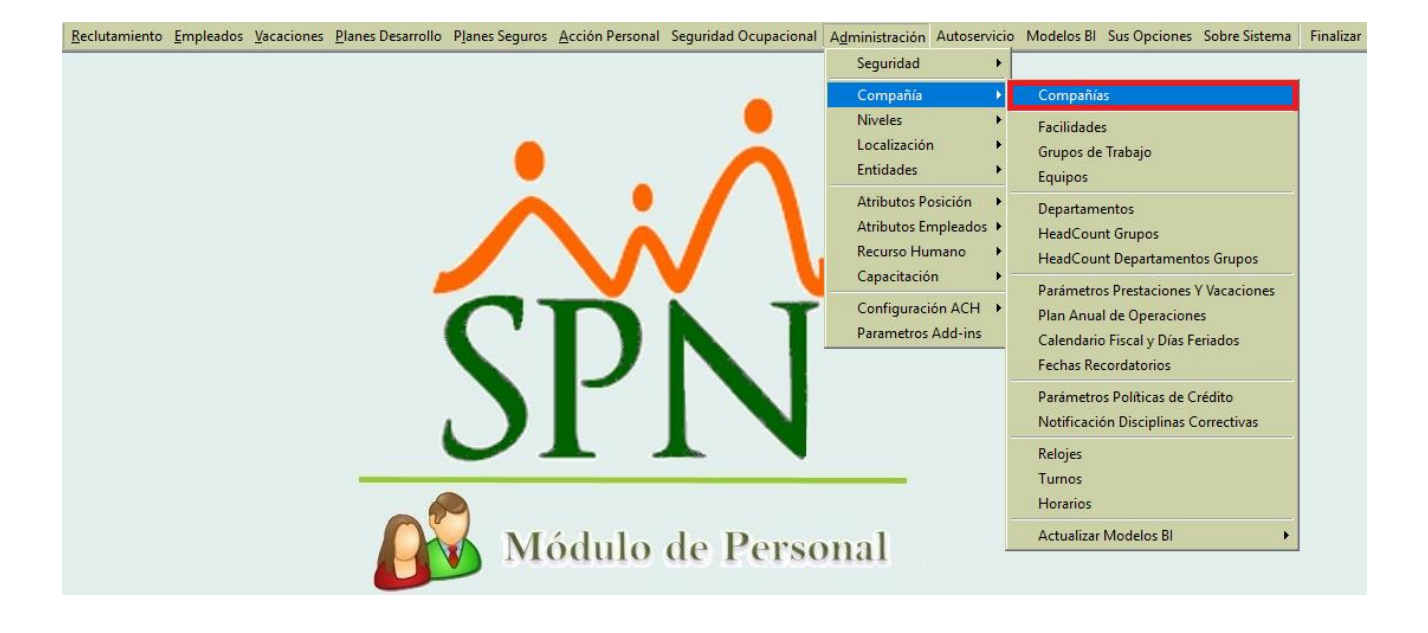

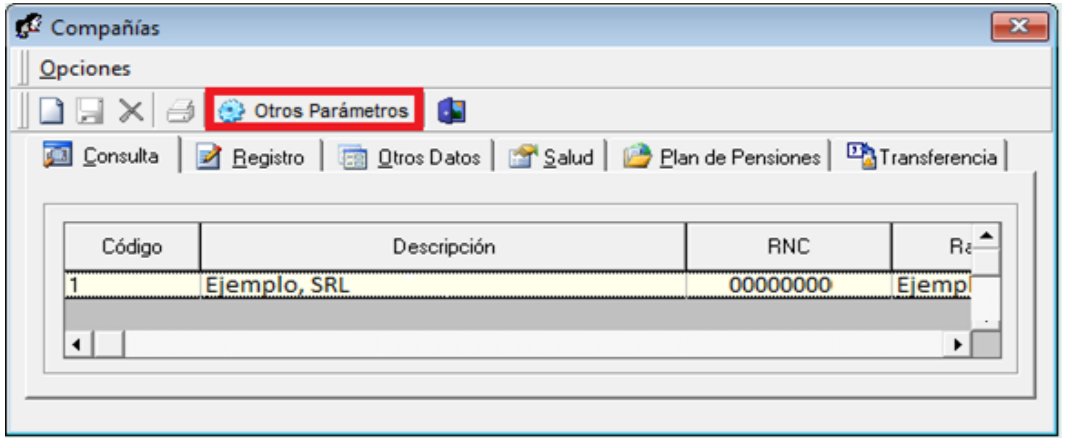

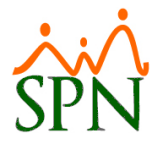

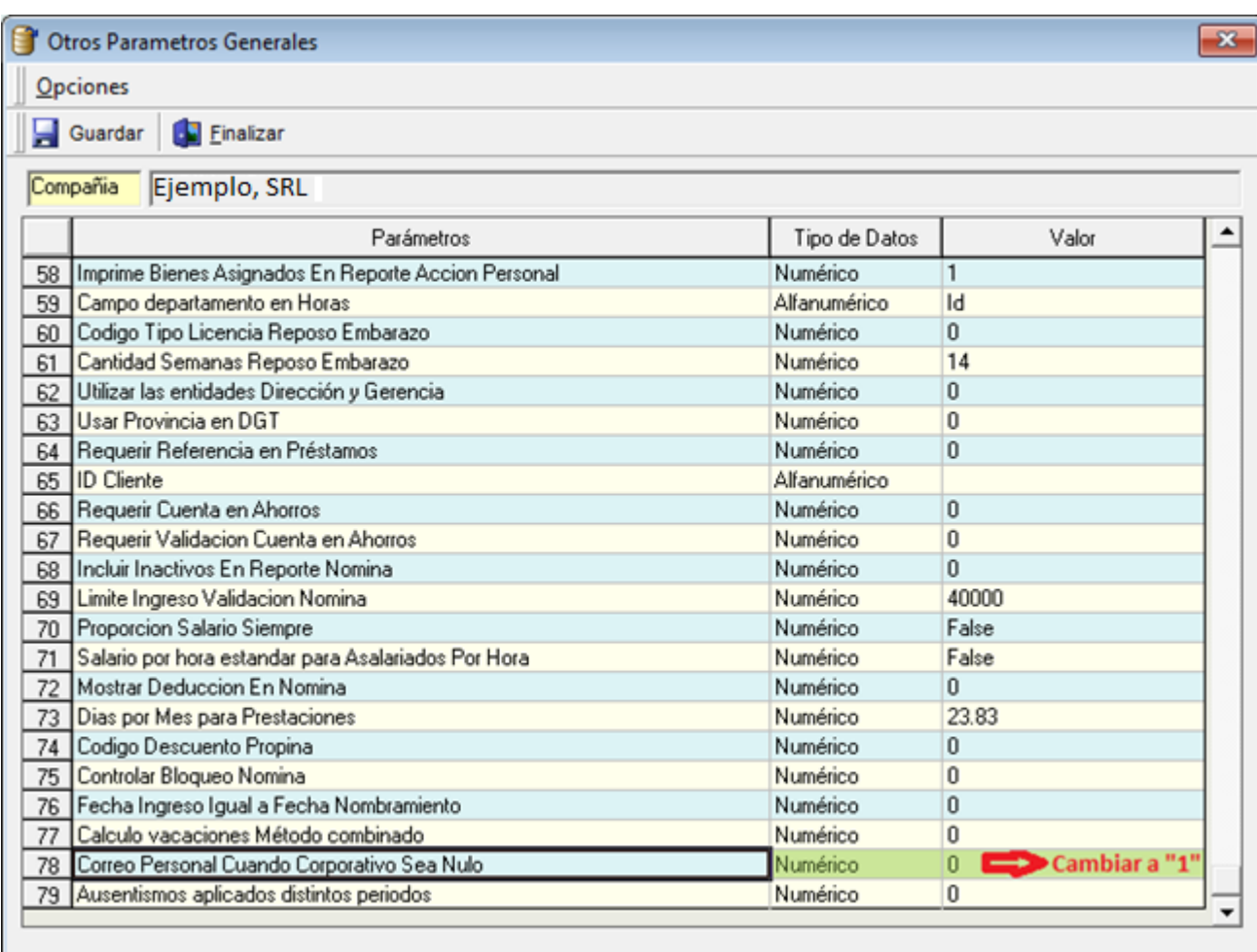

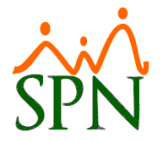

## **4. Nuevos criterios o filtros para Reportes de Acciones de Personal**

Desde la pantalla "Consulta Acción Personal" del menú "Acción Personal" se invoca una pantalla de criterios para impresión de reportes. En esta pantalla se incorporaron los siguientes criterios de búsqueda que se muestran en los recuadros rojos de la imagen a continuación.

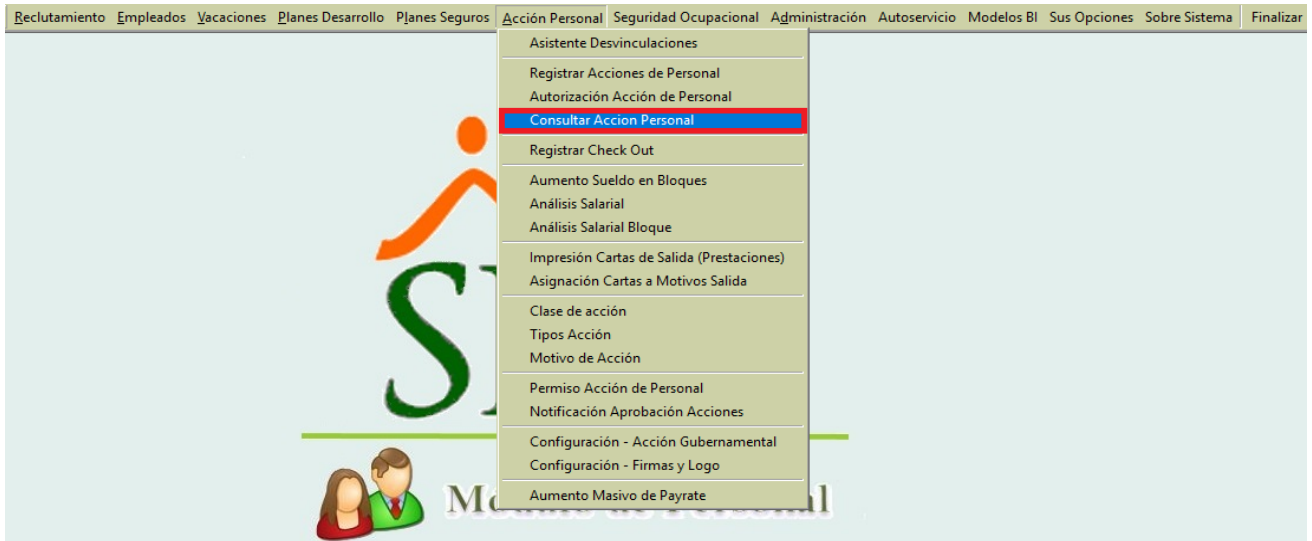

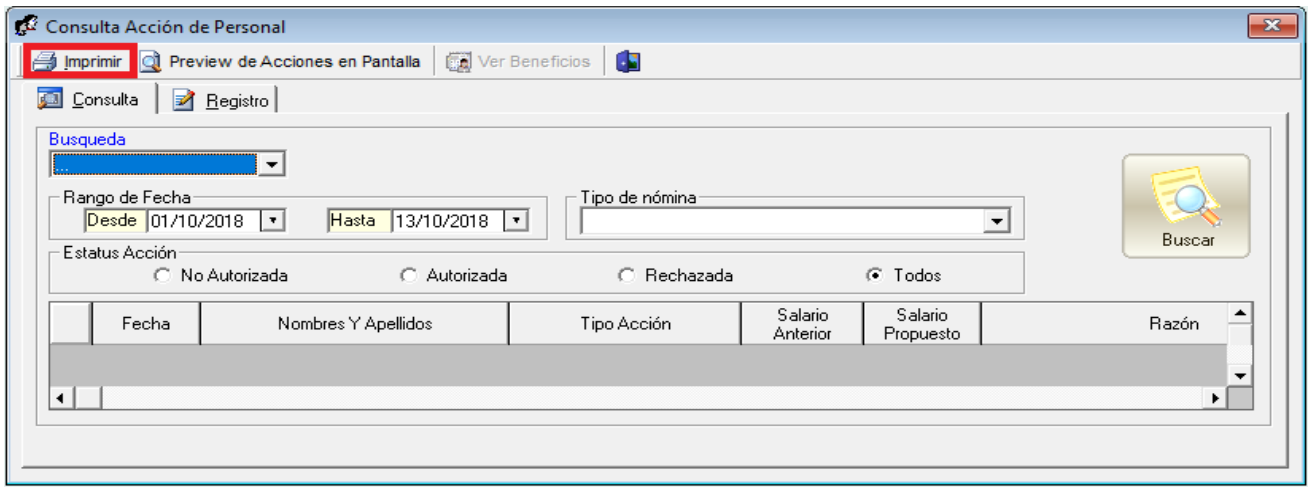

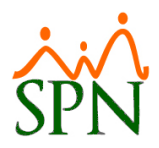

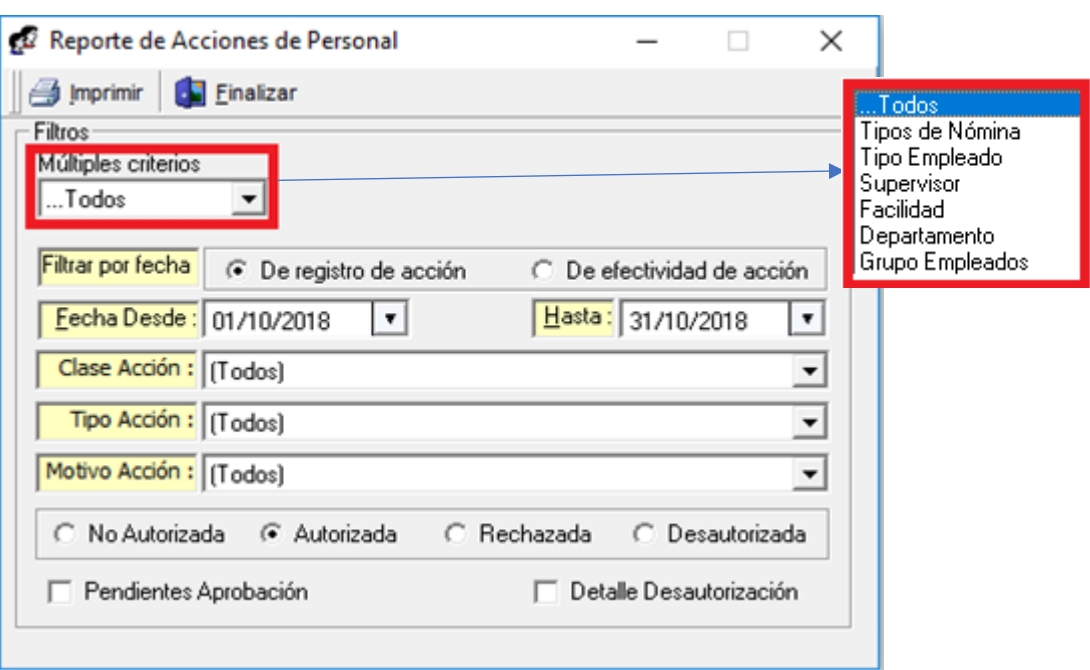